## Silver Lake Elementary Quick Reference Guide for Elementary Technology

The following are tech tools your child will access during distance learning. For tech support, please access the parent resources webpage: https://www.everettsd.org/Page/32723

Most programs currently use the student number for login. You can use the space below to keep this number on hand. If you point your smartphone's camera at the QR code below, you can access a link to the website for more information.

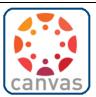

All Everett School District teachers will use **Canvas** as their learning management system. All learning will be housed within the Canvas platform.

## Student Access to Canvas – open Chrome (or other internet browser).

- From a district device, students will log on to the computer using their student number.
  - o Click on the Canvas button to be directed to the teacher's page.
- From a non-district device, open everettsd.org.
  - o Click on the Students Tab, then click on the Canvas button.

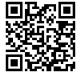

## Parent Access to Canvas - App:

 parents can track their child's learning using the Canvas for Parents App. This app is available for both Android and iPhone users. Once downloaded, you will be prompted to connect to your child's distance learning classroom.

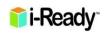

All elementary students will use **iReady** to provide each individual learner with a personal path toward proficiency in Reading and Mathematics. Students will take diagnostic assessments and then follow a learning progression specially designed to meet individual needs.

## Student Access to iReady:

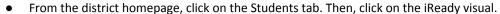

- o Log on using your student number.
- From Canvas many teachers will have a link to iReady on their Canvas homepage.

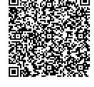

**Zoom** is the video conferencing program that teachers will use for live teaching. There is an online and an app version.

## **Student Access to Zoom:**

- There are two ways to enter a meeting:
  - o Teachers will post Zoom links on their Canvas sites. Click on the link, then type in the meeting password when prompted.
  - From the web: Go to Zoom.us, click 'Join A Meeting', then type in the Meeting ID and Password.

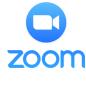

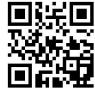

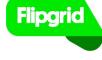

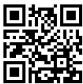

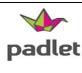

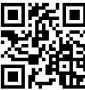

**Flipgrid & Padlet** are applications that allow students to submit responses to discussions and assignments. Flipgrid is for video responses, and Padlet is used mostly for text and photo responses.

## Student Access to Flipgrid & Padlet:

- Teachers will post a learning question or prompt, along with a link to Flipgrid or Padlet.
  - o Click on the link, record your response, then submit.
  - Your teacher will review responses before posting it may take a little while to see a student response.

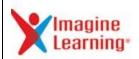

All English Language Learning elementary students will use **Imagine Learning** to provide each individual learner with a personal path of growth in Reading and Writing. Students follow a learning progression specially designed to meet individual needs.

## Student Access to IL&L:

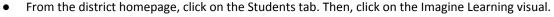

- o Log on using your student number.
- From Canvas many teachers will have a link to Imagine Learning on their Canvas homepage.

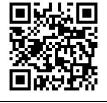

**Seesaw** is an application that allows younger students to interact with their teachers and classmates.

## Student Access to SeeSaw:

- Teachers will post a SeeSaw link in their Canvas Classroom
  - O Click on the link to open and log in using the student number.

| Seesaw                  |
|-------------------------|
| <b>■8%</b> ■<br>3637488 |
|                         |

| MY CHILD'S ST | TUDENT ID NUI | MRFR IS: |  |
|---------------|---------------|----------|--|

## <u>Kindergarten ONLINE</u> <u>registration</u>

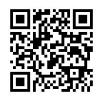

## **Enrollment Information**

Here is the link to enroll students into Everett Public Schools. All forms can be filled in online.

# Free & Reduced Meal Application

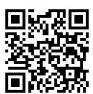

## Free or Reduced Lunch Applications

Even during virtual
learning, your student can
still receive a free or
reduced cost meal through
the school district. Please
fill out the application here!

## **Technology Support**

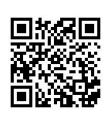

## **Technology Support**

This is a quick video on how to get tech support with your student devices while in distance learning. Here a direct website.

## Housing Questionnaire

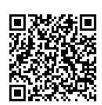

## **Housing Questionnaire**

If you are currently having difficulty with housing, or are in temporary or transitional housing, please fill out the form here so we can get you support

## **Student Handbook**

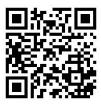

## Student Rights and Responsibilities Handbook

Students and parents can review the handbook here. A paper acknowledgment form must be returned to the school and is available in the office and during Open House.

## <u>Check Grades & Missing</u> Assignments

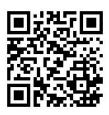

# Everett Public Schools App/ Gradebook

Connect with your student's gradebook to keep up with their attendance and grades.

## Get Ready for iReady

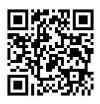

## i-Ready Parent Resources

i-Ready is a tool used to help students learn and practice their knowledge and skills. Learn more at this site.

## Silver Lake Twitter

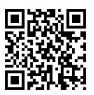

# Follow Silver Lake Elementary School on Twitter!

We will be using our social media accounts to keep the community informed.

Check us out on Twitter!

## **Students: Get Set Up for Success!**

## Hey Students!

We are super excited to start school with you on September 9<sup>th</sup> at 9:10 a.m. Check our school homepage for a Zoom Link to kick off your very first day with your principal-Mrs. Larissa Fuller, and many of our Silver Lake Elementary staff and friends! In the meantime, please complete this checklist to make your first day super successful!

## Step 1: Turn on your Chromebook and Log in!

| step 1. Tuil | Ton your emoniesbook and Log III:                                                                                                    |
|--------------|----------------------------------------------------------------------------------------------------|
| To make sure | you are ready for the first day, make sure your device is working properly.                                                                        |
|              | Turn it on                                                                                                    |
|              | Connect to your home WiFi                                                                                                    |
| 0            | Log in                                                                                                    |
| Step 2: Che  | ck out our school website! <a href="https://www.everettsd.org/silverlake">https://www.everettsd.org/silverlake</a> and your teacher's Canvas page. |
| Step 3: Mak  | ke sure to try all of the Digital Tools                                                                                                    |
|              | Canvas                                                                                                    |
|              | iReady or Imagine Learning                                                                                                    |
|              | Zoom                                                                                                    |
|              | SeeSaw (Kindergarten and First Grade)                                                                                                    |
| Step 4: Cred | ate an engaging learning space!                                                                                                    |
|              | Find a place that has the least distractions with a table or hard surface to place your stuff                                                      |
|              | Make sure you have all of your books and supplies close by for activities and assignments                                                          |

☐ Make sure your internet works well in that location

☐ If you Zoom, think about what people will see in the background